#### [UCC-Client](https://wiki.ucware.com/gui/ucc-client?do=showtag&tag=gui%3AUCC-Client), [Installation,](https://wiki.ucware.com/func/installation?do=showtag&tag=func%3AInstallation) [Inbetriebnahme](https://wiki.ucware.com/func/inbetriebnahme?do=showtag&tag=func%3AInbetriebnahme)

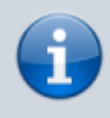

**Versionshinweis:**

Dieser Artikel wurde für [UCware 6.2](https://wiki.ucware.com/release/ucware6) überarbeitet. Die Vorgängerversion finden Sie [hier](https://wiki.ucware.com/archiv/6_1/installationshandbuch/vorkonfig_uccc_client).

# **Zusatzfunktionen des nativen UCC-Clients vorkonfigurieren**

#### **Hinweis:**

Dieser Artikel setzt Kenntnisse zu den folgenden Themen voraus:

- [Fensterverhalten des nativen UCC-Clients anpassen](https://wiki.ucware.com/benutzerhandbuch/einstellungen/client)
- JavaScript Object Notation (JSON)

In diesem Artikel erfahren Sie, welche zusätzlichen Funktionen der native UCC-Client gegenüber dem Browserbetrieb der Anwendung bietet. Außerdem erfahren Sie, wie Sie die zugehörigen Einstellungen global vorkonfigurieren, sodass sie bei der **Erstanmeldung** eines Benutzers oder nach einem Reset des jeweiligen Clients standardmäßig geladen werden.

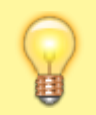

#### **Hinweis:**

Darüber hinaus lässt sich in **allen** Varianten des UCC-Clients das Erscheinungsbild der Benutzeroberfläche vorkonfigurieren. Lesen Sie dazu den Artikel [Standard-Einstellungen des UCC-Clients festlegen.](https://wiki.ucware.com/adhandbuch/system/kvs/vorkonfig_uccc_anzeige)

### **Zusatzfunktionen des nativen UCC-Clients**

Die folgenden Funktionen sind technisch bedingt nur im nativen UCC-Client implementiert:

- Adressierung des Clients
- Fensterverhalten
- Zertifikatsausnahmen

Die genannten Funktionen lassen sich auch individuell durch den jeweiligen Benutzer des Clients anpassen:

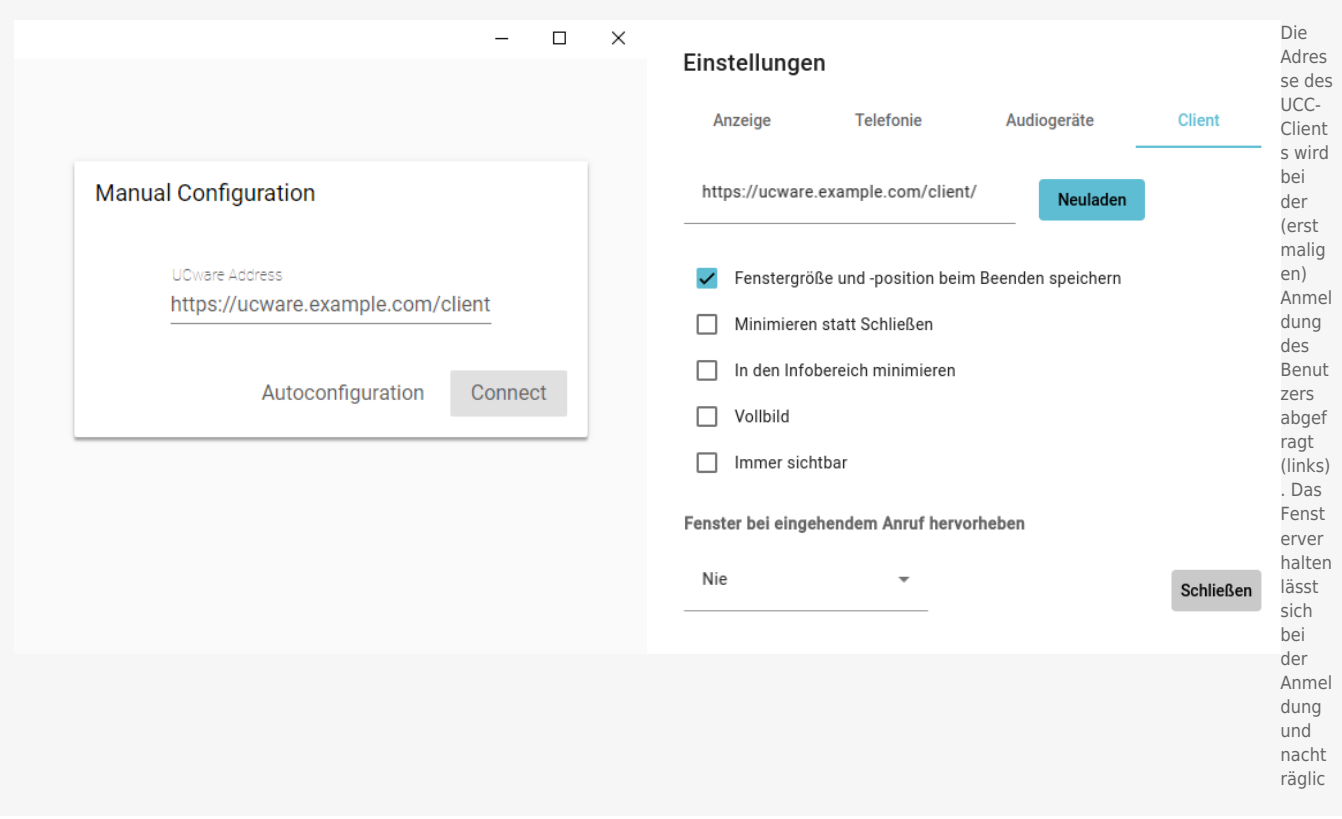

## **Globale Standardeinstellungen bereitstellen**

Um globale Standardeinstellungen für eine oder mehrere Zusatzfunktionen des nativen UCC-Clients einzurichten, müssen Sie eine entsprechende Konfigurationsdatei im Benutzerordner der Anwendung anlegen bzw. bereitstellen:

#### **Windows:**

%appdata%\ucware-client\defaults.json

**Linux:**

~/.config/ucware-client/defaults.json

**MacOS:**

~/Library/Application Support/ucware-client/defaults.json

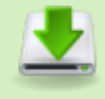

**Download** Bei Bedarf können Sie hier eine Vorlage der Datei mit den Werkseinstellungen des UCC-Clients [herunterladen](https://wiki.ucware.com/_media/adhandbuch/system/ucware_ucc-client_default_json.zip).

Bei der Erstanmeldung eines Benutzers oder nach einem Reset prüft der native UCC-Client zunächst, ob eine **defaults.json** vorhanden ist. Wenn dies der Fall ist, übernimmt er alle dort hinterlegten Einstellungen und ergänzt fehlende Konfigurationsdaten auf Basis der Herstellervorgabe. Anschließend speichert er die vollständige Konfiguration in der Datei **config.json**. Diese wird bei jeder weiteren Anmeldung des Benutzers geladen und ggf. aktualisiert, wenn der Benutzer entsprechende Einstellungen im Client ändert.

Die Einstellungen in der **defaults.json** und der **config.json** liegen als Kombinationen aus Schlüsseln und Werten vor. Abhängig von der zugehörigen Funktion sind sie verschachtelt. Um eine Einstellung anzupassen, ändern Sie den Wert hinter dem zugehörigen Schlüssel.

Um die Zusatzfunktionen des nativen UCC-Clients **nach** der Erstanmeldung auf die Einstellungen einer **defaults.json** zu setzen, löschen Sie die folgenden Dateien:

#### **Windows:**

%appdata%\ucware-client\config.json

%appdata%\ucware-client\window-state.json

**Linux:**

~/.config/ucware-client/config.json

```
~/.config/ucware-client/window-state.json
```
**MacOS:**

~/Library/Application Support/ucware-client/config.json

~/Library/Application Support/ucware-client/window-state.json

Um die Einstellungen stattdessen auf die Herstellervorgabe zurückzusetzen, löschen Sie zusätzlich auch die **defaults.json**.

### **Funktionen, Schlüssel und Werte**

In diesem Abschnitt erfahren Sie, für welche Funktionen und Einstellungen des nativen UCC-Clients die einzelnen Schlüssel in der **defaults.json** stehen und welche Werte Sie ihnen jeweils zuweisen können.

### **Client-Adresse**

Die Adresse des UCC-Clients lässt sich unter dem Eintrag ucware vorkonfigurieren. Dadurch entfällt der zugehörige Schritt bei der Erstanmeldung von Benutzern.

#### [defaults.json](https://wiki.ucware.com/_export/code/installationshandbuch/vorkonfig_uccc_client?codeblock=1)

"ucware": "https://ucware.example.com/client/",

Geben Sie bei Bedarf die erforderliche URL ein.

#### **Fensterverhalten**

Das Fensterverhalten des UCC-Clients lässt sich unter dem Eintrag win vorkonfigurieren:

[defaults.json](https://wiki.ucware.com/_export/code/installationshandbuch/vorkonfig_uccc_client?codeblock=3)

```
"win": {
    "close": false,
    "fullscreen": false,
    "minimizetray": false,
    "ontop": false,
    "savesize": true,
    "moveToTopOnCall": false
},
```
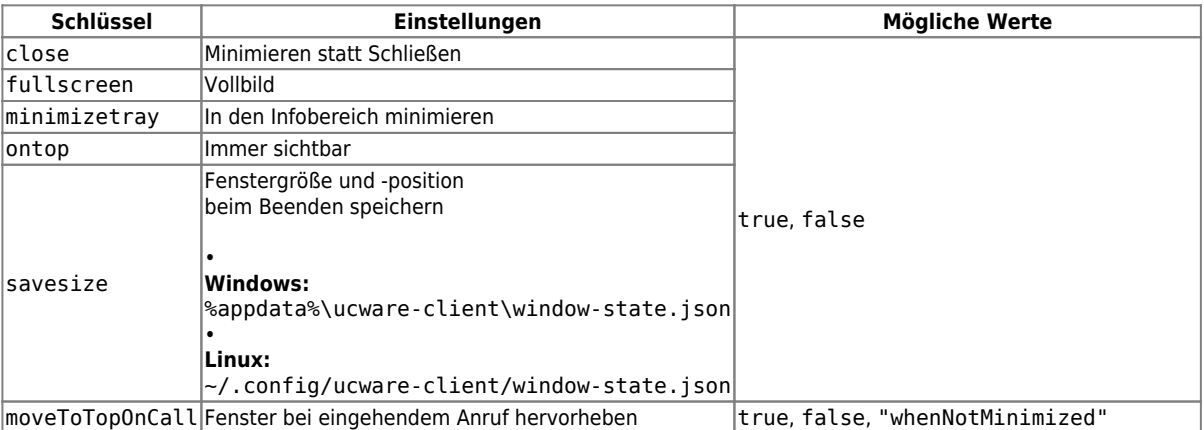

#### **Zertifikatsausnahmen**

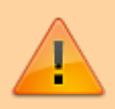

#### **Achtung:**

Zertifikatsausnahmen stellen ein Sicherheitsrisiko dar. Verwenden Sie für die Verschlüsselung zwischen UCware Server und UCC-Client ausschließlich valide Zertifikate.

Last update: 13.09.2024

Zertifikatsausnahmen lassen sich unter dem Eintrag certificateExceptions vorkonfigurieren. Dadurch entfällt der zugehörige Schritt bei der Erstanmeldung von Benutzern.

### [defaults.json](https://wiki.ucware.com/_export/code/installationshandbuch/vorkonfig_uccc_client?codeblock=4) "certificateExceptions": [ "HASH HOST-ADRESSE" ] }

Geben Sie bei Bedarf jeweils den Hash und die Host-Adresse der Zertifikatsausnahme ein.

Im Normalfall sollte der Wert leer ("") bleiben.

From: <https://wiki.ucware.com/> - **UCware-Dokumentation**

Permanent link: **[https://wiki.ucware.com/installationshandbuch/vorkonfig\\_uccc\\_client](https://wiki.ucware.com/installationshandbuch/vorkonfig_uccc_client)**

Last update: **13.09.2024 12:15**